# **NIELIT Gorakhpur**

Course Name: O Level (1st Sem)

Subject: ITTNB

Date: 19-05-20

Topic: Spreadsheet: LibreOffice Calc (Part-5)

[Working with columns and rows in a spreadsheet]

in a spreadsheet]

## **Working with Columns and Rows**

### **Inserting columns and rows:**

#### Single column or row:

Using the **Sheet** menu:

- 1) Select a cell, column, or row where we want the new column or row inserted.
- 2) Go to **Sheet** on the Menu bar and select either **Insert > Columns > Columns Left** or > **Columns Right** or **Insert > Rows > Rows Above** or > **Rows Below**.

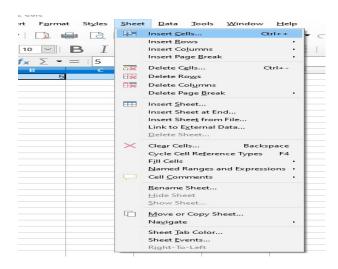

#### Using the mouse:

- 1) Select a column or row where we want the new column or row inserted.
- 2) Right-click the column or row header.
- 3) Select Insert Columns Left, Insert Columns Right, Insert Rows Above, or Insert Rows Below from the context menu.

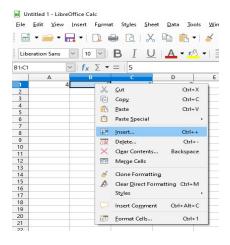

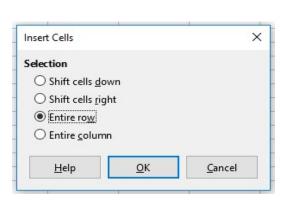

# **NIELIT Gorakhpur**

### **Multiple columns or rows:**

Multiple columns or rows can be inserted at once rather than inserting them one at a time.

- 1) Highlight the required number of columns or rows by holding down the left mouse button on the first one and then dragging across the required number of identifiers.
- 2) Proceed as for inserting a single column or row above.

### **Deleting columns and rows:**

#### Single column or row:

To delete a single column or row:

- 1) Select a cell in the column or row that wants to delete.
- Go to Sheet on the Menu bar and select Delete Cells or right-click and select Delete from the context menu.
- 3) Select the option require from the Delete Cells dialog.

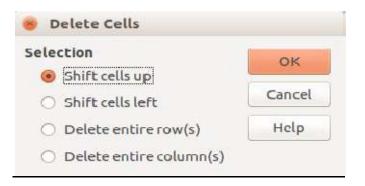

#### Alternatively:

- 1) Click in the column or header to select the column or row.
- 2) Go to **Sheet** on the Menu bar and select **Delete Cells** or right-click and select **Delete Columns** or **Delete Rows** from the context menu.

### **Multiple columns or rows:**

To delete multiple columns or rows:

- 1) Select the columns or rows.
- 2) Go to **Sheet** on the Menu bar and select **Delete Cells** or right-click and select **Delete Columns** or **Delete Rows** from the context menu.

# Assignments:

- A. Crete a spreadsheet with some data and insert 3 rows and 5 columns in it?
- B. In the same spreadsheet delete 2 rows and 3 columns.